### biamp.

### LEDとRelayの接続方法

TESIRA をコントロールする為のスイッチやポテンショメータ等の外部デバイスを使用する機能を以下で紹 介します。LED や Relay、他の機器のロジックインプットのドライブといったように外部機器をコントロー ルさせることも可能です。LED と Relay はアナログデバイスなので、TESIRA の EX-LOGIC と接続されます。 ここでは EX-LOGIC と LED/Relay のワイヤリングの詳細について記載します。

#### LED の接続

LED は EX-LOGIC と接続する際、EX-LOGIC から直接電源供給されるか、もしくは、外部の電源から供給さ れます。

#### 電源として EX-LOGIC を使用する場合

ロジックアウトプットとしてコンフィグを作成した場合、それぞれ 16 ピンの GPIO は LED を直接光らせ るための電流源としてコンフィグレーション出来ます。(ロジック出力毎に最大で 5V/10 m A )。 LED をこのモードで接続するには、LED のアノード(長い方)を EX-LOGIC のアウトプットと接続、カソー ド(短い方)を EX-LOGIC のグランドと接続します。以下の図参照して下さい。

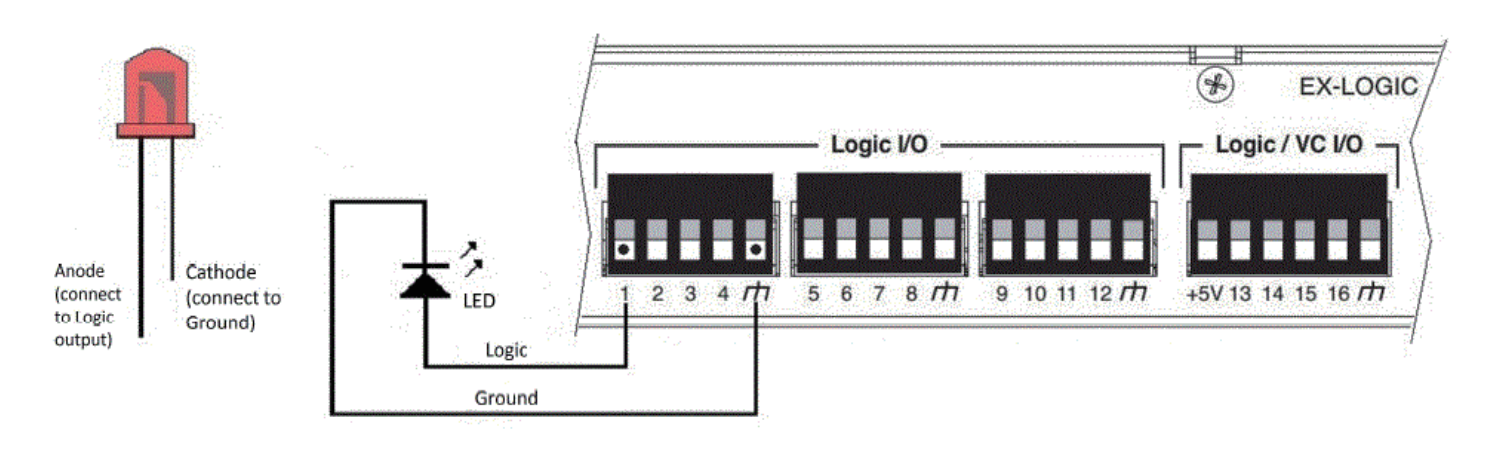

EX-LOGIC を 電 源 と し て 使 う 場 合、TESIRA の コ ン フ ィ グ で "Logic Out" ブ ロ ッ ク の "Enable Powered Outputs" を選択し、配置する必要があります。

4つのコネクター (13-16) はボルテージコントロールコネクターとして操作できるようのコンフィグする事 も出来ます。この 4 つのコネクタはグランドから 5V の間で出力を変化させる事ができます。レベルコン トロールが可能なポテンショメータ等は5V まで受け取ることが出来ます。この5V は 13 ポートの隣の+ 5V ポートから供給されます。

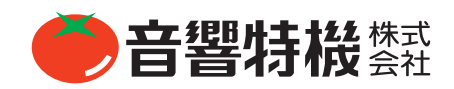

## biamp.

#### 外部電源を使う場合

GPIO pins 1-12 は 300 m A、40V まで流すことが可能な簡単なコンタクトクロージャーとしてコンフィ グできます。高輝度な LED や複数の LED を使用する場合には、外部電源が必要になります。GPIO pins 13-16 は4V 以上の電圧をかけらないので、外部 Relay を使用する必要があります。

**注意事項:**この方法を用いて EX-LOGIC を接続する場合は、TESIRA のソフト上の Logic Output コンポーネ ントブロックの "Enable Powered Outputs" にチェックを入れないままにして下さい。これは EX-LOGIC の ダメージを守るためです。

外部電源を使って LED を接続するためには以下で示した図のように接続して下さい。

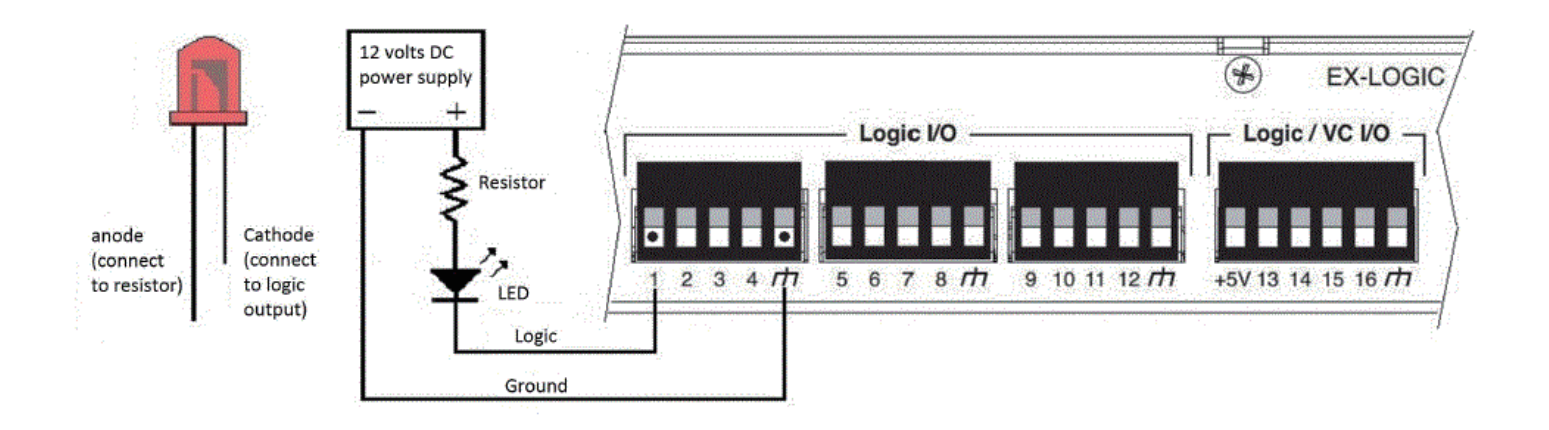

1. 電源の - と EX-LOGIC のグランドを接続。電源の+と抵抗を接続。

2. 抵抗値は以下の式で計算できます。

#### $R = V/I$

where:

**R = kOhms**

**V = 電源電圧 ‒ LED にかかる電圧**

**I = 必要電流 mA**

3.LED のアノードと抵抗を接続。 4.LED のカソードと EX-LOGIC 出力を接続

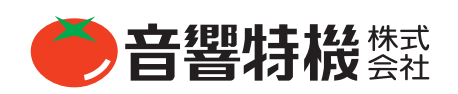

# biamp.

#### Relay の接続

Relay の接続は LED の接続にとても似ています。唯一の違いとしては、抵抗を必要としないが、ダイオー ドは Relay コイル間に接続される必要があります。それは、Relay を OFF にした時に生成される過度の 高い電圧を抑制するためです。(Relay は既にダイオードが搭載されているものもあります。) EX-Logic に Relay を接続するためには、以下で示した方法で接続します。

1.EX-Logic のグランドに電源のマイナスをを接続

- 2.Relay コイルの端子と電源の+を接続
- 3.EX-Logic の出力と Relay コイルの端子を接続
- 4.EX-Logic のロジック出力にダイオードのアノードを接続
- 5. 電源の+をダイオードのカソードに接続する

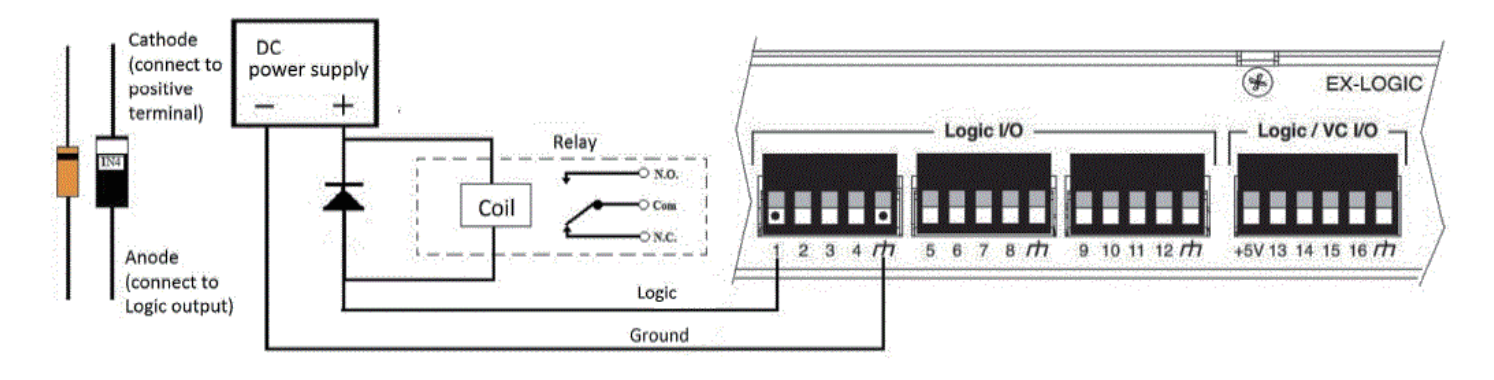

### TesiraFORTÉ, Server, Server-IO の GPIO ノート

TesiraFORTE の GPIO ピンの動作は EX-LOGIC の 13-16 ピンと同じです。

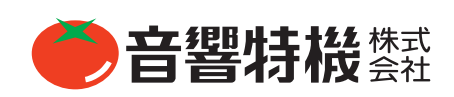